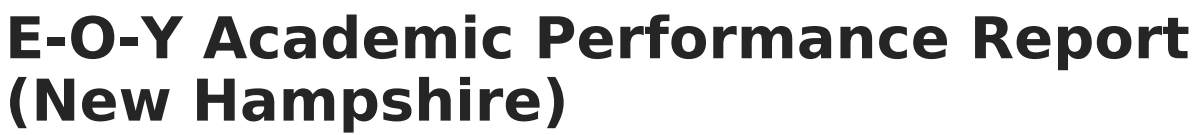

Last Modified on 03/11/2024 8:44 am CDT

Infinite  $\varepsilon$  (  $\checkmark$ 

Tool Search: i4see Extracts

[Report](http://kb.infinitecampus.com/#report-logic) Logic | Report Editor [Options](http://kb.infinitecampus.com/#report-editor-options) | [Generate](http://kb.infinitecampus.com/#generate-the-report) the Report | [Extract](http://kb.infinitecampus.com/#extract-layout) Layout

The End of Year Academic Performance Report is generated by all districts after the close of school in June. It provides academic data for each student enrolled in the district at any point during the prior school year. This report identifies school and district academic success indicators and evaluated program effectiveness.

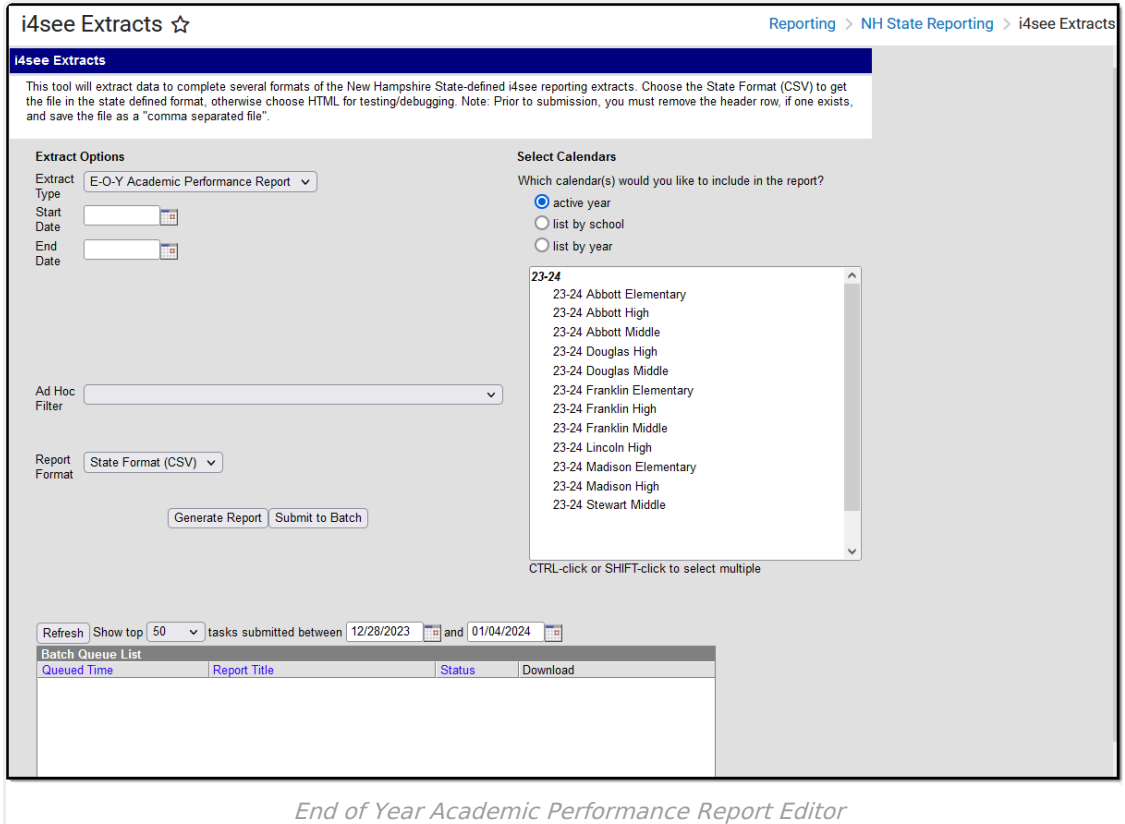

## **Report Logic**

Students who have an enrollment record between the entered start and end date will be included in the report, if the enrollments meet the reporting logic.

- If a Start Date is entered on the Extract Editor, an End Date must also be entered. A warning message displays indicating the need for the End Date.
- If an End Date is entered on the Extract Editor, a Start Date must also be entered. A warning message displays indicating the need for the Start Date.
- If a Start Date or End Date is not entered, the extract will generate for the entire school year for the selected calendar(s).

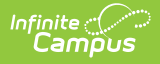

## **Report Editor Options**

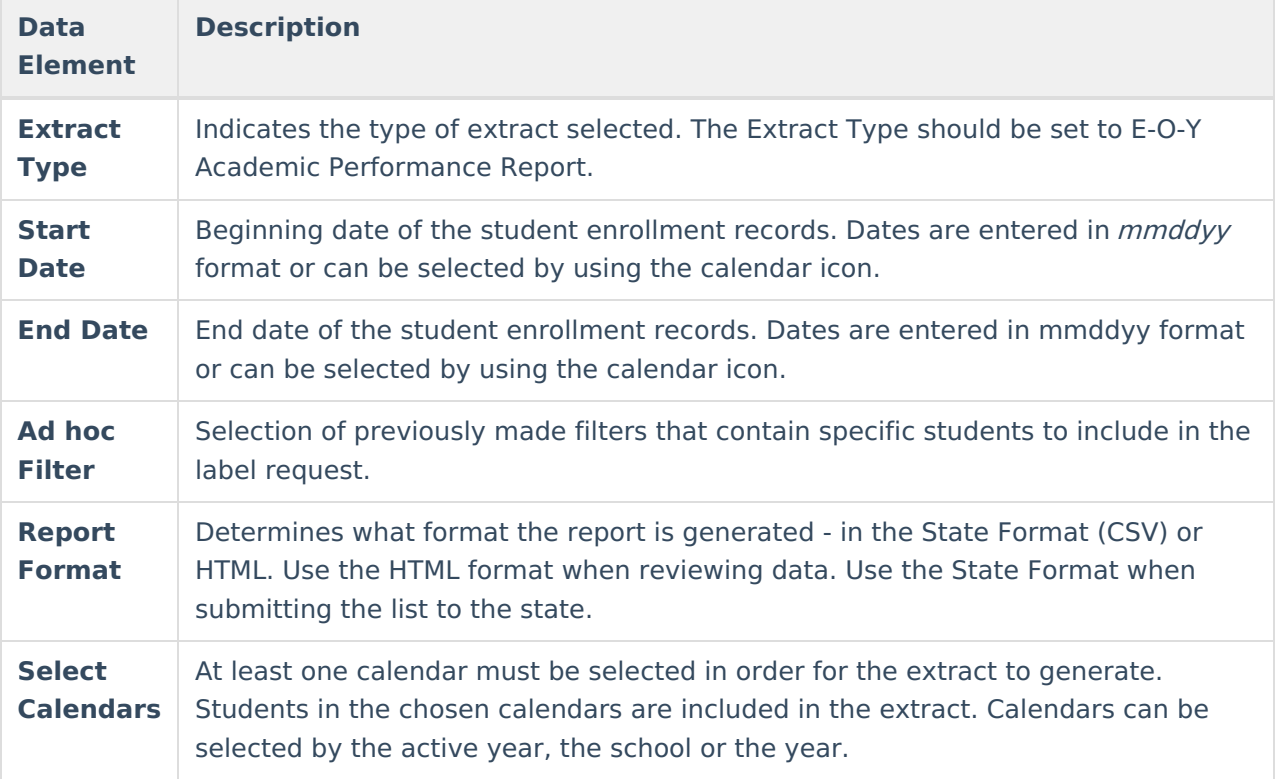

## **Generate the Report**

- 1. Select the **EOY Academic Performance Report** options from the **Extract Type** dropdown list.
- 2. Enter the **Start Date** and **End Date** of the enrollment records to include.
- 3. Select an **Ad hoc filter** from the dropdown list to reduce the amount of students included in the extract.
- 4. Select the **Report Format**.
- 5. Select the **Calendars** from which to pull students in the report.
- 6. Click the **Generate Extract** button. The report will display in the selected format.

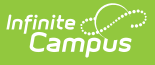

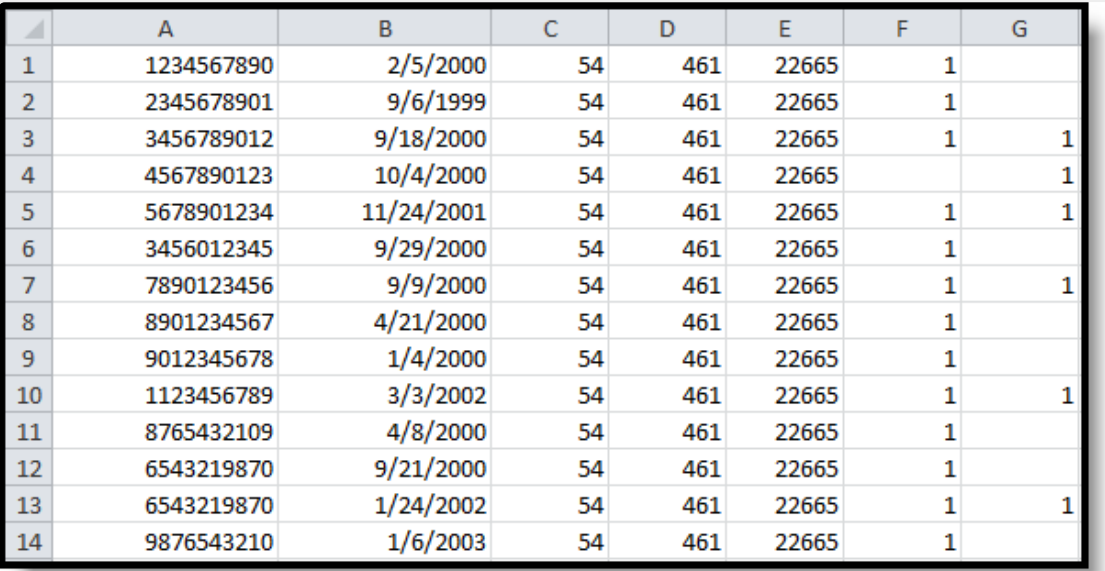

EOY Academic Performance Report - State Format (CSV)

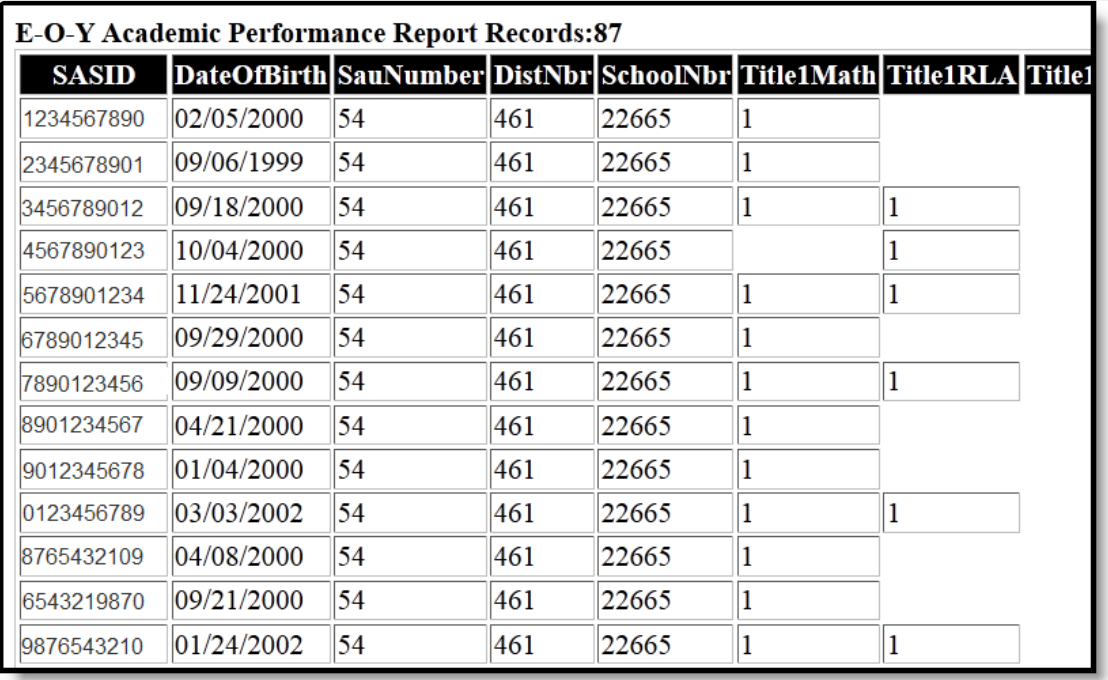

EOY Academic Performance Report - HTML Format

## **Extract Layout**

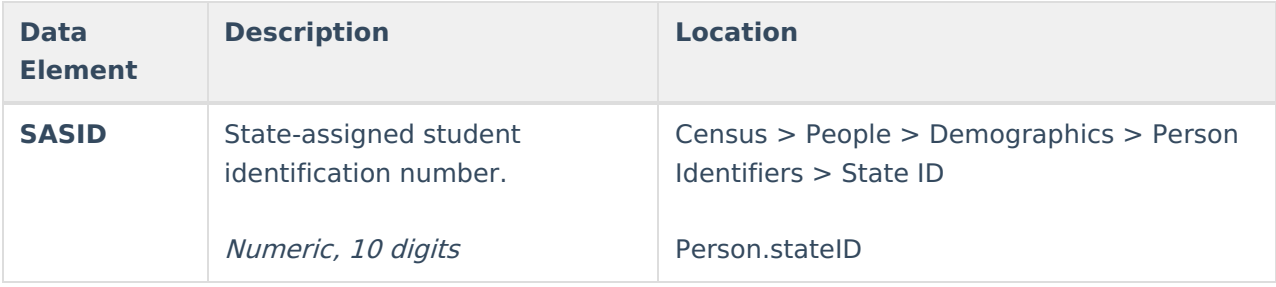

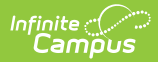

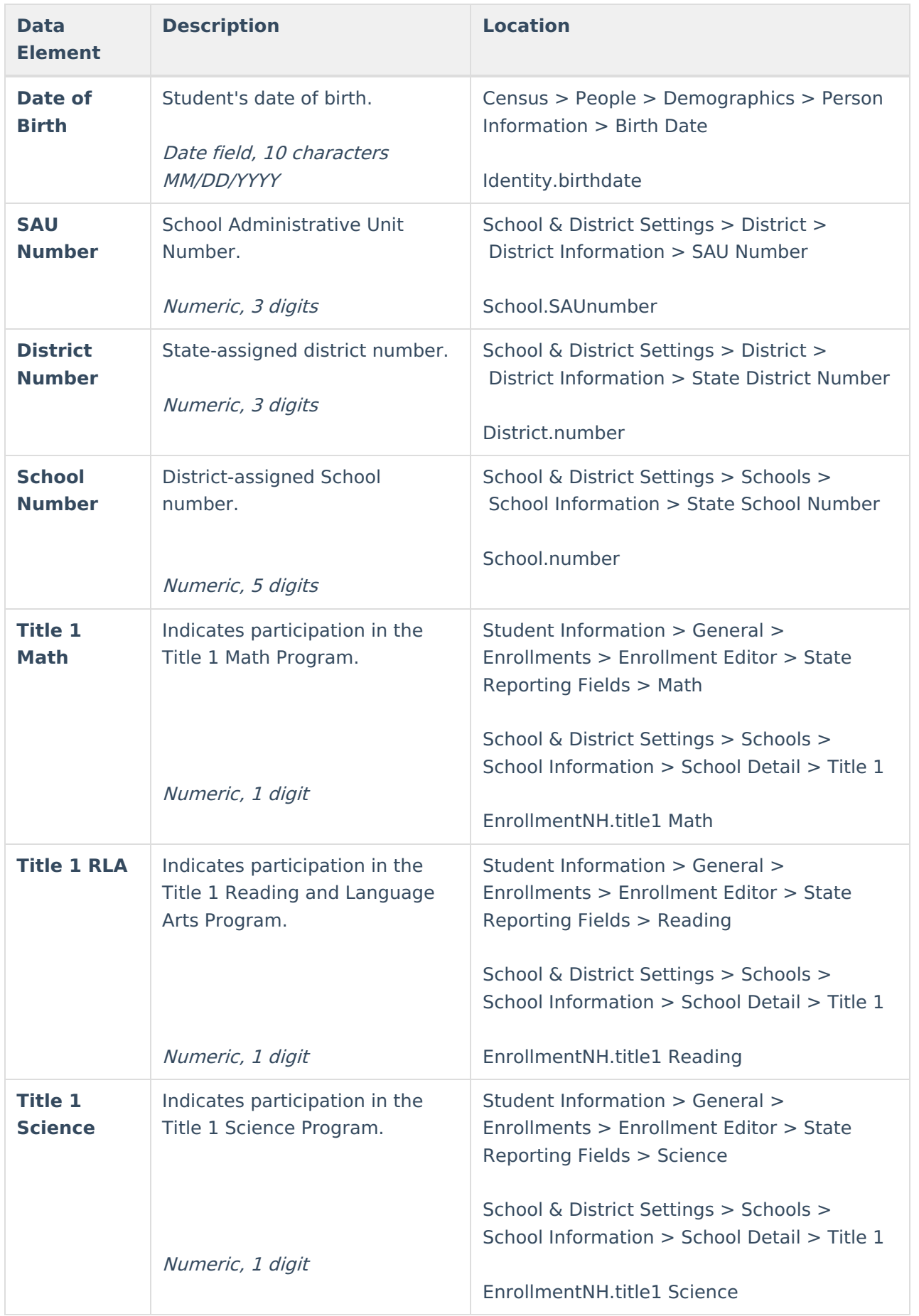

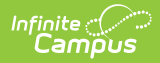

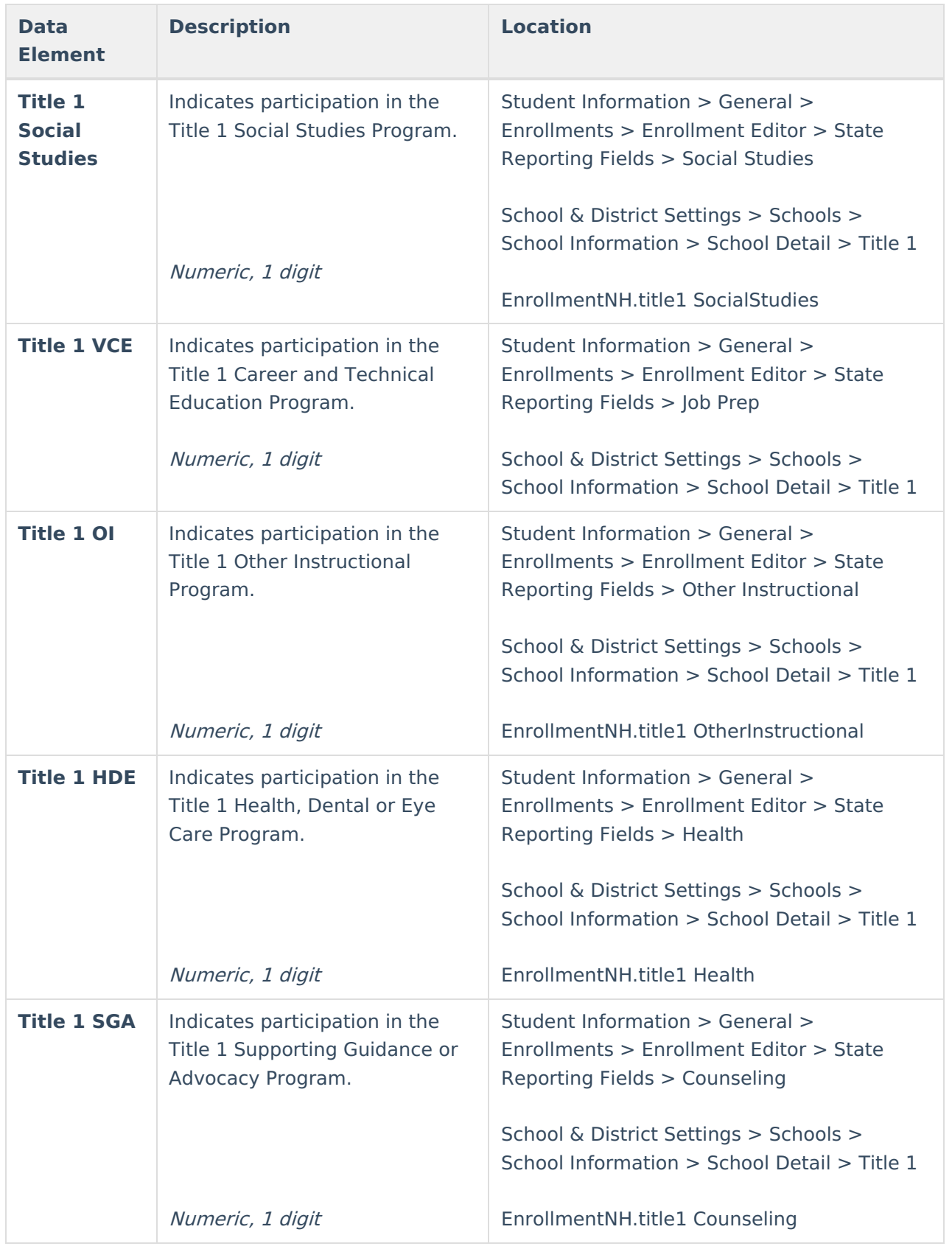

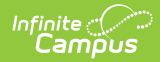

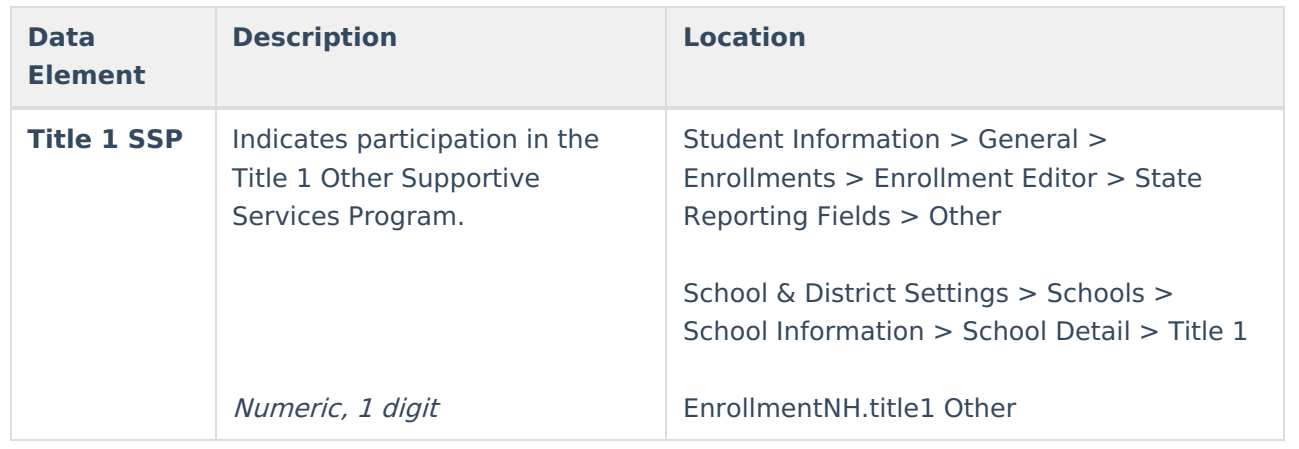